|      | MYMSSC PORTAL                                                                                                    |  |
|------|----------------------------------------------------------------------------------------------------|--|
|      | MyMSSC Portal                                                                                                    |  |
|      | Seach. Seach Control Control C |  |
| Home | Galanit New Service Request My Account's Service Requests Help<br>Welcome! What would you like to do?                                                                                                    |  |
|      | Solid like Sonic lingurs         Vir Accurch Sonic lingurs         100                                                                                                    |  |
|      | Fyre and anothero, plane most and the IN Birg 4.5 Stylety Solitons Center<br>Unit monitoring and<br>Planes 1477-023-002                                                                                                    |  |
|      |                                                                                                    |  |
|      |                                                                                                    |  |

#### **MYMSSC PORTAL USER GUIDE**

Mailing and Shipping Solutions Center

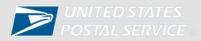

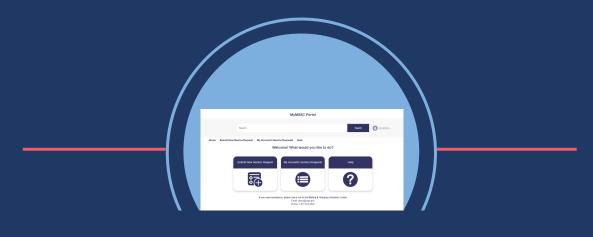

MYMSSC PORTAL

MyMSSC Portal is a <u>NEW</u> way commercial customers can submit Service Requests to the Mailing and Shipping Solutions Center. The MyMSSC Portal provides customers with the perfect complement to our traditional services and is a fast, straightforward, and secure process for commercial customers to manage their service requests.

Customers can submit the following Service Request Issue Types:

- Artwork
- E-Induction
- Mail Piece
- Full Service
- Payment Issues
- Seamless
- BCG Service
- Basic Mailing
- Mailing Requirements
- Reply Mail

Please note, descriptions of Service Request Issue Types can be found on Page 23 of this guide.

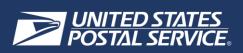

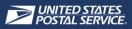

A Business Customer Gateway (BCG) account is required for each individual user to request access to the MyMSSC Portal. Account credentials for the Business Customer Gateway (BCG) should not be shared with other individuals.

#### LOG INTO BCG

- In order to log into the Business Customer Gateway (BCG), customers will navigate to <u>www.usps.com</u>
- Next, customers will scroll to the bottom of the USPS.com page and select Business Customer
   Gateway

| <b>USPS</b>                                       | COM Quick Tools                                                                                          | Send Receive                                                                                                    | Shop                                                              | Business Ir                                                                                                    | itemational He         | le Q                                                                                                    |
|---------------------------------------------------|----------------------------------------------------------------------------------------------------|----------------------------------------------------------------------------------------------------|-------------------------------------------------------------------|----------------------------------------------------------------------------------------------------|------------------------|----------------------------------------------------------------------------------------------------|
|                                                   |                                                                                                    |                                                                                                    |                                                                   | 2-1-1-1                                                                                                    |                        |                                                                                                    |
|                                                   | See Incoming Mai<br>in Your Email                                                                        |                                                                                                    | A WALL                                                            |                                                                                                    |                        |                                                                                                    |
|                                                   | Preview mail and track packages with                                                                     | Informed Delivery® notifications.*                                                                                                    | بايل<br>123                                                       | Nuin Street                                                                                                    | 82m. =                 | and a state of the state of the |
|                                                   | Sign Up for Free                                                                                         |                                                                                                    | An                                                                | Nuin Street<br>glawn, USA 01234                                                                                              | A day                  | - Bo                                                                                                    |
|                                                   | *Interned Delivery deathboard, mobile app, and en<br>letter-sized mail, peckage tracking information, an | nal notifications include graysonie images of<br>id some color images.                                                                                 |                                                                   |                                                                                                    | C Anoralisa            |                                                                                                    |
|                                                   |                                                                                                    |                                                                                                    |                                                                   | -                                                                                                    | Concess -              |                                                                                                    |
|                                                   |                                                                                                    |                                                                                                    |                                                                   |                                                                                                    | 2011-0-                | 11- Nor-                                                                                                    |
|                                                   |                                                                                                    |                                                                                                    | <b>e</b>                                                          | п                                                                                                    | d.                     |                                                                                                    |
|                                                   | Search or Track P                                                                                        | ackades                                                                                                    | Click-N-Ship®                                                     | Stamps & Supplies                                                                                                    | Informed Delivery®     |                                                                                                    |
|                                                   |                                                                                                    |                                                                                                    | Pay for and print                                                 | Forever <sup>®</sup> Stamps:                                                                                                 | Digitally preview your |                                                                                                    |
|                                                   |                                                                                                    |                                                                                                    |                                                                   | \$0.60                                                                                                    | incoming mail.         |                                                                                                    |
|                                                   | Search USPS.com or Enter Tracking                                                                        | LQ                                                                                                    | shipping labels.                                                  | Postcard Stamps:                                                                                                    |                        |                                                                                                    |
|                                                   | Search USP5.com or Enter Tracking                                                                        | LQ                                                                                                    | and the years.                                                    |                                                                                                    |                        |                                                                                                    |
|                                                   | Search USPS.com or Enter Tracking                                                                        | LOUGH LINE LO                                                                                                    | angprogramma.                                                     | Postcard Stamps:                                                                                                    |                        |                                                                                                    |
|                                                   |                                                                                                    |                                                                                                    |                                                                   | Poetcard Stamps:<br>\$0.44                                                                                                   |                        |                                                                                                    |
|                                                   |                                                                                                    | P5 jobs are challenging, rewarding,                                                                                                    |                                                                   | Poetcard Stamps:<br>\$0.44                                                                                                   |                        |                                                                                                    |
|                                                   |                                                                                                    |                                                                                                    |                                                                   | Poetcard Stamps:<br>\$0.44                                                                                                   |                        |                                                                                                    |
|                                                   |                                                                                                    | P5 jobs are challenging, rewarding,                                                                                                    | and evaluable nationwide. Learn                                   | Poetcerd Stamps:<br>\$0.44                                                                                                   |                        |                                                                                                    |
|                                                   |                                                                                                    |                                                                                                    | and evaluable nationwide. Learn                                   | Poetcerd Stamps:<br>\$0.44                                                                                                   |                        |                                                                                                    |
|                                                   |                                                                                                    | P5 jobs are challenging, rewarding,                                                                                                    | and evaluable nationwide. Learn                                   | Poetcerd Stamps:<br>\$0.44                                                                                                   |                        |                                                                                                    |
|                                                   | ③ Start + Cerver at USPS: USP                                                                            | P5 jobs are challenging, rewarding,                                                                                                    | and evaluable nationwide. Learn                                   | Poetcerd Stamps:<br>\$0.44                                                                                                   |                        |                                                                                                    |
| ≥USP2                                             | ③ Start + Cerver at USPS: USP                                                                            | P5 jobs are challenging, rewarding,                                                                                                    | and evaluable nationwide. Learn                                   | Poetcerd Stamps:<br>\$0.44                                                                                                   |                        |                                                                                                    |
|                                                   | © Start = Career at USPS: USP<br>S.COM                                                                   | P5 jobs are challenging, rewarding.                                                                                                    | and evaluable nationwide. Learn                                   | Postcard Stanger<br>\$0.44                                                                                                   |                        |                                                                                                    |
| HELPFUL LINKS                                     | <ul> <li>Diant - Canver at USPS: USP</li> <li>S.COM<sup>*</sup></li> </ul>                               | P5 jobs we challenging, rewarding,<br>Featured USPS                                                                                                    | and available nationeride. Learn                                  | Postcard Stanger<br>50.44                                                                                                    |                        | LEGAL INFORMATION<br>Privacy Policy                                                                                                    |
|                                                   | © Start = Carver at USPS: USP<br>S.COM                                                                   | P5 jobs are challenging, rewarding.                                                                                                    | * Products & Se                                                   | Postcard Stanger<br>\$0.44                                                                                                   |                        | LEGAL INFORMATION<br>Privacy Policy<br>Terms of Use                                                                                                    |
| HELPFUL LINKS<br>Contact Us                       | © Start = Censer at USPS: USP<br>5.COM<br>A<br>N                                                         | PS jobs we challenging, rewarding,<br>Featured USPS<br>IN ABOUT,USPS.com<br>bour USPS Home<br>keversoom                                                | and available nationwide. Learn<br>Products & So<br>Products & So | Postcard Stange:<br>\$0.44<br>Mars:<br>ervices<br>when ooro onco<br>summer ooro onco<br>summer ooro onco<br>summer ooro onco |                        | Privacy Policy                                                                                                    |
| HELPFUL LINKS<br>Contact Us<br>Site Index         | Start = Career at USPB: USP     SCOM                                                                     | P5 jobs are challenging, rewarding,<br>Featured USPS<br>IN ABOUT.USPS.COM<br>Jour USPS Home                                                            | and available nationwide. Later<br>Products & Se                  | Postcard Stange:<br>\$0.44<br>Marg.:<br>ervices                                                                              |                        | Privacy Policy<br>Terms of Use                                                                                                    |
| HELPFUL LINKS<br>Contact Us<br>Site Index<br>FAQs | Start - Carver at USPS: USP     S.COM                                                                    | P5 jobs are challenging, rewarding.<br>Featured USPS<br>NABOUT.USPS.COM<br>about USPS Home<br>leversoom<br>ISPS Service Updates                        | Products & S                                                      | Postcard Stanger<br>\$0.44 More:- ervices ervices autom core office Business Customer Gatew ostal Inspector nepector General |                        | Privacy Policy<br>Terms of Use<br>FOIA                                                                                                    |
| HELPFUL LINKS<br>Contact Us<br>Site Index<br>FAQs | Start - Carver at USPS: USP     S.COM                                                                    | PS jobs are challenging, rewarding,<br>Featured USPS<br>NABOUT.USPS.COM<br>boott USPS frome<br>lewaroom<br>ISPS Service Updates<br>orms & Publications | Products & Se                                                     | Postcard Stanger<br>30.44                                                                                                    |                        | Privacy Policy<br>Terms of Use<br>FOIA                                                                                                    |

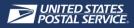

#### After being directed to BCG, customers select Sign into the BCG to sign into BCG

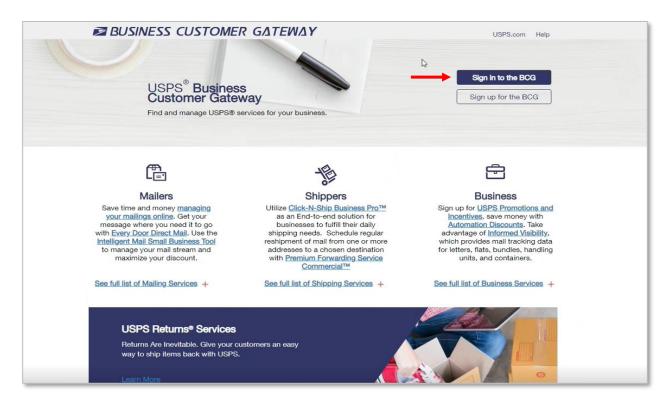

Next, customers enter their **username** and **password** 

| G Back to Business Customer Gateway         |                                                               |                                                                                                    |
|---------------------------------------------|---------------------------------------------------------------|----------------------------------------------------------------------------------------------------|
| BUSINESS CUSTOMER                           | <i>GΔΤΕΨΔΥ</i>                                                |                                                                                                    |
|                                             |                                                               | Access Your Account<br>Enter Your Username & Password <sup>®</sup><br>Indicates a required field                                                                                       |
| USPS <sup>®</sup> Business Cust<br>Gateway  |                                                               | * Password                                                                                                    |
| Find and manage USPS® services for your bus | Melcome, BCG User!<br>Here's what's happening today.<br>95 31 | Sign In  Forgot your username2  Forgot your password2  Forgot your password2  Forgot your password2  For added security, please consider changing your password periodically.  Sign Up |

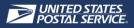

After successfully logging into BCG, customers select Mailing Services

|                                                                                                    | ~                                                                                                    | Next Permit Fee: MMA Access Required. Requ       |
|----------------------------------------------------------------------------------------------------|----------------------------------------------------------------------------------------------------|--------------------------------------------------|
| Account Overview                                                                                                    | Mailer Scorecard eDoc Submitter Mail Preparer Mail Owner September 2022                                                               | No Favorite Services                             |
| Access to the Enterprise Payment<br>System is required for this information.<br>Request access to the Enterprise<br>Payment System. | Access to the Manage Mailing Activity<br>(MMA) is required for this information.<br>Request access to the Manage Mailing<br>Activity. | You have not saved any favorite service account. |

#### PREQUEST ACCESS TO MYMSSC PORTAL

• After selecting Mailing Services, customers scroll to MyMSSC Portal and select Get Access

| Intelligent Mail Small Business (IMsb) Tool more info >                                                                                                  | Get Access                                         |
|----------------------------------------------------------------------------------------------------|----------------------------------------------------|
|                                                                                                    | Get Access                                         |
| Mailer Visibility more info >                                                                                                    | Get Access                                         |
| Mailing Promotions Portal more info >                                                                                                    | Go to Service                                      |
| Mailing Reports (PostalOne!) more info >                                                                                                    | Get Access                                         |
| Manage Permits (PostalOnel) more info >                                                                                                    | Get Access                                         |
| = MyMSSC Portal less info ≥                                                                                                    | Get Access                                         |
| Portal for Commercial Mailers to submit inquires on mailing permits, HAZMAT reviews to submit questions related to commercial mail and mailpiece design. | s, PostalOne! assistance, ABRM tool assistance, or |
| Picture Permit Indicia more info >                                                                                                    | Get Access                                         |
| Postal Wizard (PostalOne!) more info >                                                                                                    | Get Access                                         |
| Printer Directory more info >                                                                                                    | Get Access                                         |
|                                                                                                    | Get Access                                         |

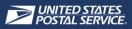

- If the customer is the first person to request MyMSSC Portal access, they will become the Business Service Administrator (BSA) for MyMSSC Portal
- The customer will then be able to select Go To Service

| Intelligent Mail Small Business (IMsb) Tool more info >                                                                                                    | Get Access                                                       |
|----------------------------------------------------------------------------------------------------|------------------------------------------------------------------|
| ⊨ Mailer ID more info >                                                                                                    | Get Access                                                       |
| Mailer Visibility more info >                                                                                                    | Get Access                                                       |
| Mailing Promotions Portal more info >                                                                                                    | Go to Service                                                    |
| Mailing Reports (PostalOne!) more info >                                                                                                    | Get Access                                                       |
| Manage Permits (PostalOne!) more info >                                                                                                    | Get Access                                                       |
| <ul> <li>MyMSSC Portal less info &gt;</li> <li>Portal for Commercial Mailers to submit inquires on mailing permits, HAZMAT reviews, F to submit questions related to commercial mail and mailpiece design.</li> </ul> | Co to Service<br>PostalOne! assistance, ABRM tool assistance, or |
| Picture Permit Indicia more info >                                                                                                    | Get Access                                                       |
| Postal Wizard (PostalOne!) more info >                                                                                                    |                                                                  |
|                                                                                                    | Get Access                                                       |
| Printer Directory more info > If you are the BSA, able to manage thi                                                                                                    | you will be Get Access                                           |

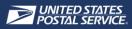

- If the customer is not the first person to request MyMSSC Portal access, the button will change to **Pending BSA**
- The BSA at your company will be notified to approve your access

| Intelligent Mail Small Business (IMsb) Tool more info >                                                                                                    |                                                                             | Get Access                                |
|----------------------------------------------------------------------------------------------------|-----------------------------------------------------------------------------|-------------------------------------------|
| ⊫ Mailer ID more info >                                                                                                    |                                                                             | Get Access                                |
| Mailer Visibility more info >                                                                                                    |                                                                             | Get Access                                |
| Mailing Promotions Portal more info >                                                                                                    |                                                                             | Go to Service                             |
| Mailing Reports (PostalOne!) more info >                                                                                                    |                                                                             | Get Access                                |
| Manage Permits (PostalOne!) more info >                                                                                                    |                                                                             | Get Access                                |
| <ul> <li>MyMSSC Portal less info &gt;</li> <li>Portal for Commercial Mailers to submit inquires on ma<br/>to submit questions related to commercial mail and mail</li> </ul> | ulling permits, HAZMAT reviews, PostalOne! assistance, ABF<br>piece design. | Pending BSA (2)<br>RM fool assistance, or |
| Picture Permit Indicia more info >                                                                                                    |                                                                             | Get Access                                |
| Postal Wizard (PostalOne!) more info >                                                                                                    |                                                                             | Get Access                                |
| Printer Directory more info >                                                                                                    | Customers will see "Pending                                                 | Get Access                                |
| Schedule a Mailing Appointment (FAST) more info ><br>bID=2#/                                                                                                    | BSA" until the BSA at your<br>company has approved your                     | Get Access                                |
|                                                                                                    | access                                                                      |                                           |

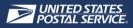

#### RECEIVE WELCOME EMAIL

• When a customer has been granted access to the MyMSSC Portal as a non-BSA user, they will receive the following email and attachment with instructions for navigating the portal:

#### SUBJECT: WELCOME TO THE NEW MYMSSC PORTAL

Welcome to the new MyMSSC Portal!

The MyMSSC Portal makes it quick and easy for commercial customers to submit a Service Request to the Mailing & Shipping Solutions Center for assistance.

You have been given access to the MyMSSC Portal by your BSA. In the MyMSSC Portal, you can submit new Service Requests, check the status of working requests, and access the details from past requests. For instructions on navigating the MyMSSC Portal, please see the attached document.

For Issues with the MyMSSC Portal, please contact the Mailing & Shipping Solutions Center at 1-877-672-0007 during our Hours of Operation: 7:00 AM – 7:00 PM CST.

Sincerely, Mailing & Shipping Solutions Center

#### **PORTAL GUIDE:**

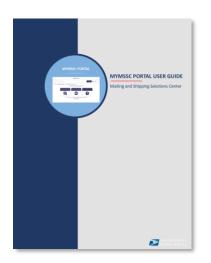

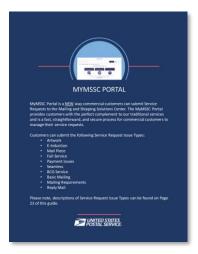

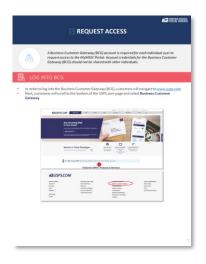

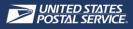

When a customer has been granted access to the MyMSSC Portal as a BSA user, they will receive the following email, attachment with BSA Instructions, as well as the attachment with instructions for navigating the portal:

#### SUBJECT: WELCOME TO THE NEW MYMSSC PORTAL

The MyMSSC Portal makes it quick and easy for commercial customers to submit a Service Request to the Mailing & Shipping Solutions Center for assistance. As the BSA, it is your responsibility (or shared responsibility) to manage access for Business Customer Gateway (BCG) users to the MyMSSC Portal. In order for subsequent users to have access to this service, you must:

- 1. Grant the user access to the MyMSSC Portal service within the Business Customer Gateway (BCG)
- 2. Acquire the user's BCG username

•

3. 'Create a Portal User' within the MyMSSC Portal

The new user will receive a confirmation email with instructions on how to navigate the MyMSSC Portal.

As the BSA, you are also able to submit new Service Requests, check the status of working requests submitted via the MyMSSC Portal, and access the details from past requests submitted via the MyMSSC Portal. For instructions on navigating the MyMSSC Portal, please see the attached document.

For Issues with the MyMSSC Portal, please contact the Mailing & Shipping Solutions Center at 1-877-672-0007 during our Hours of Operation: 7:00 AM – 7:00 PM CST.

Sincerely, Mailing & Shipping Solutions Center

#### **BSA INSTRUCTIONS:**

| w additional steps to e                                                                                                    | mable users in the                                                                                                    | MyMSSC Portal.                                                                                                    | iness Customer Gatewa<br>First, the user requestir<br>ly created) and create a                      | ng access mus  | t be added as a co                        |
|----------------------------------------------------------------------------------------------------|----------------------------------------------------------------------------------------------------|----------------------------------------------------------------------------------------------------|----------------------------------------------------------------------------------------------------|----------------|-------------------------------------------|
| etailed instructions for                                                                                                    |                                                                                                    |                                                                                                    |                                                                                                    | Portal User II | the MyMSSC Port                           |
|                                                                                                    |                                                                                                    |                                                                                                    |                                                                                                    |                |                                           |
| 1. Navigate to the                                                                                                    | Portal Contact Ma                                                                                                    | nagement tab loc                                                                                                    | ated on the Homepage                                                                                |                |                                           |
|                                                                                                    | Myth                                                                                                    | 455C Portal                                                                                                    |                                                                                                    |                |                                           |
| Sec. 1                                                                                                    |                                                                                                    |                                                                                                    | - 0-                                                                                                |                |                                           |
|                                                                                                    |                                                                                                    |                                                                                                    |                                                                                                    |                |                                           |
| more Autom for Service Request                                                                                                    | My Aleman's Denies Response<br>Welcome! What                                                                                                    | i would you like to do?                                                                                                    | -                                                                                                   |                |                                           |
|                                                                                                    | _                                                                                                    |                                                                                                    |                                                                                                    |                |                                           |
| Submit New Service Respond                                                                                                    | My Account's Service Request                                                                                                    |                                                                                                    | Fund Contail Managers                                                                               | -              |                                           |
|                                                                                                    |                                                                                                    |                                                                                                    | 5                                                                                                   |                |                                           |
| s∓                                                                                                    |                                                                                                    |                                                                                                    | <u></u> <u></u>                                                                                     |                |                                           |
|                                                                                                    | -                                                                                                    |                                                                                                    |                                                                                                    |                |                                           |
|                                                                                                    | If you load matteries, plane had                                                                                                    | out to the Berling & Houseng Sound                                                                                          | ana Gartar                                                                                          |                |                                           |
|                                                                                                    |                                                                                                    |                                                                                                    |                                                                                                    |                |                                           |
|                                                                                                    | Lad<br>No                                                                                                    | A ST COMMENT                                                                                                    |                                                                                                    |                |                                           |
|                                                                                                    | 1                                                                                                    | saffatjaler                                                                                                    |                                                                                                    |                |                                           |
|                                                                                                    | in the second second se                                                 | a vatif all sales                                                                                                    |                                                                                                    |                |                                           |
| 2 After selecting t                                                                                                    |                                                                                                    |                                                                                                    | click the 'New' button                                                                              | lo create a ne | w contact                                 |
| 2. After selecting t                                                                                                    |                                                                                                    |                                                                                                    | , click the 'New' button                                                                            | to create a ne | w contact.                                |
| 2. After selecting t                                                                                                    |                                                                                                    |                                                                                                    | click the 'New' button                                                                              | to create a ne | w contact.                                |
| 2. After selecting t                                                                                                    |                                                                                                    |                                                                                                    | click the 'New' button                                                                              | to create a ne | w contact.                                |
| 2. After selecting t                                                                                                    |                                                                                                    | Management tab,                                                                                                    |                                                                                                    | to create a ne | ew contact.                               |
| 2. After selecting t                                                                                                    |                                                                                                    |                                                                                                    |                                                                                                    | to create a ne | ew contact.                               |
| 2. After selecting t                                                                                                    | he Portal Contact I                                                                                                    | Management tab,                                                                                                    |                                                                                                    | to create a ne | ew contact.                               |
| la la                                                                                                    | he Portal Contact I                                                                                                    | Management tab<br>MyMSSC Po                                                                                                 | na -                                                                                                | to create a ne | ew contact.                               |
| la la                                                                                                    | he Portal Contact I                                                                                                    | Management tab<br>MyMSSC Po                                                                                                 |                                                                                                    | to create a ne | ew contact.                               |
| la la                                                                                                    | he Portal Contact I                                                                                                    | Management tab<br>MyMSSC Po                                                                                                 | rtal<br>ar Contart Management                                                                       | to create a ne | w contact.                                |
| None Solard New Societ                                                                                                    | n Wy Accourts Bare                                                                                                    | Management tab<br>MyMSSC Po                                                                                                 | rtal<br>ar Contart Management                                                                       |                |                                           |
| Team<br>Notes Solvent New Device<br>Constant<br>1                                                                                                    | n Wy Accourts Bare                                                                                                    | Management tab                                                                                                    | tal<br>ta Contact Management                                                                        |                | Man Dati<br>a 2 1 1                       |
| These Solution Services<br>Services<br>S | he Portal Contact  <br>                                                                                                    | Management tab<br>MyMSSC Po<br>No Research Roy (Ref                                                                         | nd<br>ar Contact Management<br>(1, based the M                                                      |                | Man Dati<br>a 2 1 1                       |
| Harris Balanda Harrison<br>Marcine Schemer Harrison<br>Harrison Harrison Harrison<br>Harrison Harrison<br>Harrison Harrison<br>Harrison Harrison<br>Harrison Harrison<br>Harrison<br>H               | the Portal Contact I<br>a.<br>Mean My Accord Ford<br>And Conjunction<br>And Conjunction                                                                                                    | Management tab<br>MyMSSC Po-<br>ter Report to Port<br>(1) 100 100 100<br>(1) 100 100<br>(1) 100 100                         | tal<br>ar Contact Management<br>(, have the M.<br>v ) Event                                         |                | Man Dati<br>a 2 1 1                       |
| Term           Marcine         Building Marcine Marcineses           Compare         Compare           Particular Sciences         Terms of the science of the science of                                                                                                    | the Portal Contact I<br>on.<br>Magani My Accounts Sort<br>Marcan Contact Contact Contact<br>Accounts Contact Contact Contact<br>Accounts Contact Contact Contact<br>Accounts Contact Contact Contact<br>Accounts Contact Contact Contact<br>Accounts Contact Contact Contact<br>Accounts Contact Contact Contact<br>Accounts Contact Contact Contact<br>Accounts Contact Contact Contact<br>Accounts Contact Contact Contact<br>Accounts Contact Contact Contact Contact<br>Accounts Contact Contact Contact Contact Contact<br>Accounts Contact Contact Contact Contact Contact Contact<br>Accounts Contact Contact C | Management tab<br>MyMSSC Po<br>ter Present are<br>view of the mending<br>of the mending<br>of the mending<br>of the mending | rtal                                                                                                | and O          | Man Dati<br>a 2 1 1                       |
| Terrer<br>Terrer School Constrained<br>Constrained School Constrained<br>Terrer School Constrained School Constrained<br>Terrer School Constrained School Constrained School                                                                                                    | the Portal Contact I<br>a.<br>Mean My Accord Ford<br>And Conjunction<br>And Conjunction                                                                                                    | Management tab<br>MyMSSC Po-<br>ter Report to Port<br>(1) 100 100 100<br>(1) 100 100<br>(1) 100 100                         | tal<br>a Context Management<br>(5, Bacril Hot M)<br>yes de Manadalma par<br>gar part directalma par |                | Non-Deat<br>0 x (v)<br>No v<br>(v)<br>(v) |
| Terrer<br>Terrer School Constrained<br>Constrained School Constrained<br>Terrer School Constrained School Constrained<br>Terrer School Constrained School Constrained School                                                                                                    | the Portal Contact I<br>a.<br>Mean My Accord Ford<br>And Conjunction<br>And Conjunction                                                                                                    | Management tab<br>MyMSSC Po-<br>ter Report to Port<br>(1) 100 100 100<br>(1) 100 100<br>(1) 100 100                         | tal<br>a Context Management<br>(5, Bacril Hot M)<br>yes de Manadalma par<br>gar part directalma par |                | Non-Deat<br>0 x (v)<br>No v<br>(v)<br>(v) |

|                                                                                                    | Contact: MSSC Contact                                                                                                    |                                                | -                                         |
|----------------------------------------------------------------------------------------------------|----------------------------------------------------------------------------------------------------|------------------------------------------------|-------------------------------------------|
| Contact Information                                                                                                    |                                                                                                    |                                                |                                           |
| *Name                                                                                                    | *Phone                                                                                                    |                                                |                                           |
| Salutation                                                                                                    |                                                                                                    |                                                |                                           |
| -None-                                                                                                    | •                                                                                                    |                                                |                                           |
| First Name                                                                                                    |                                                                                                    |                                                |                                           |
|                                                                                                    |                                                                                                    |                                                |                                           |
| Last Name                                                                                                    |                                                                                                    |                                                |                                           |
|                                                                                                    |                                                                                                    |                                                |                                           |
| Title                                                                                                    | Phone Est.                                                                                                    |                                                |                                           |
|                                                                                                    |                                                                                                    |                                                |                                           |
| Status                                                                                                    | and an                                                                                                    |                                                |                                           |
| Active                                                                                                    | *                                                                                                    |                                                |                                           |
| Account Name                                                                                                    | Alternate Phone                                                                                                    |                                                |                                           |
| Search Accounts                                                                                                    | 9                                                                                                    |                                                |                                           |
|                                                                                                    |                                                                                                    |                                                |                                           |
| MyMSSC Portal Enabled                                                                                                    | *Email                                                                                                    |                                                |                                           |
| in the 'Portal User Genera'                                                                                                    |                                                                                                    | here you will enter the u                      | ser's BCG Username (case se               |
| in the 'Portal User Genera'                                                                                                    | d to the Contact Details Page with the Contact Details Page with the BCG Username, click 'Creat                                                                                                    | here you will enter the u                      | ser's BCG Username (case se               |
| in the 'Portal User Genera'                                                                                                    | i to the Contact Details Page wi                                                                                                    | here you will enter the u                      | ser's BCG Usern <sup>1</sup> ame (case se |
| in the 'Portal User Genera'                                                                                                    | d to the Contact Details Page with the Contact Details Page with the BCG Username, click 'Creat                                                                                                    | here you will enter the u                      | ser's BCG Usernhime (case se              |
| in the 'Portal User Genera'<br>6. After successfully entering                                                                                                    | I to the Contact Details Page wi<br>tor box.<br>the BCG Username, click "Creat<br>MyMSSC Pusa                                                                                                    | here you will enter the u<br>te Portal User'.  | ser's BCG Username (case se               |
| in the 'Portal User Genera'<br>6. After successfully entering                                                                                                    | I to the Contact Details Page wi<br>tor box.<br>the BCG Username, click "Creat<br>MyMSSC Pusa                                                                                                    | here you will enter the u<br>te Portal User'.  | ser's BCG Usemame (case se                |
| in the 'Portal User General<br>6. After successfully entering<br>term.                                                                                                    | I to the Contact Details Page wi<br>tor box.<br>the BCG Username, click "Creat<br>MyMSSC Pusa                                                                                                    | here you will enter the u<br>te Portal User'.  | ser's BCG Usernhme (case se               |
| in the "Portal User General<br>6. After successfully entering<br>user.<br>The Anton two two two of the Anton two<br>and the Anton two of the Anton two<br>and the Anton two of the Anton two<br>anton two of the Anton two of the Anton two<br>anton two of the Anton two of the Anto                                                                                                    | d to the Contact Details Page wi<br>for You.<br>Mystisc Purel<br>Mystisc Purel<br>My | here you will enter the ut<br>te Portal User'. | ser's BCG Usembre (case se                |
| in the "Portal User General<br>6. After successfully entering<br>methods have been team<br>in the successfully entering<br>in the successfully entering<br>in the successfull entering<br>in the successfull entering<br>in the su | d to the Contact Details Page will<br>for box.<br>Mystisc Pure<br>htmas Tel Part Institute<br>htmas Tel Part Institute<br>htmas Tel Part                                                                                                    | here you will enter the ut<br>te Portal User'. | ser's BCG Username (case se               |
| in the "Portal User General<br>6. After successfully entering<br>to the successfully entering<br>to the successf    | d to the Contact Details Page will<br>for box.<br>Mystisc Pure<br>htmas Tel Part Institute<br>htmas Tel Part Institute<br>htmas Tel Part                                                                                                    | here you will enter the ut<br>te Portal User'. | ser's BCG Usernijume (case se             |
| In the 'Portal User General<br>The State State Sta                                                                                                    | to the Contact Details Page wi<br>or box.<br>By the BCG Username, effek "Creat<br>By the BCG Username, effek "Creat<br>By the BCG                                                                                                    | here you will enter the ut<br>te Portal User'. | ser's BCG Usendyme (case se               |
| In the 'Portal User Centers'<br>6. Anter successful enterter of the successful enterter of the successfu                                                                                                    | to the Contact Details Page wi<br>or box.<br>By the BCG Username, effek "Creat<br>By the BCG Username, effek "Creat<br>By the BCG                                                                                                    | here you will enter the use the Portal User'.  | ser's BCG Usendume (case se               |
| In the 'Portal User Ceners'                                                                                                    | to the Cristel Details Page with<br>the BCG Usersame, click 'Oral<br>week's have<br>week's have<br>week'                                                                                                    | here you will enter the use the Portal User'.  | ser's BCG Usendume (case se               |
| In the 'Portal User Ceners'                                                                                                    | to the Contact Details Page with for box.<br>the BCG Username, click 'Oreal with the BCG Username, click 'Oreal with the BCG Username, click 'Oreal with the BCG Username and the BCG Username and the B                                                                                                    | here you will enter the use the Portal User'.  | ser's BCG Literofune (case se             |
| In the 'Portal User Ceners'                                                                                                    | to the Cristel Details Page with<br>the BCG Usersame, click 'Oral<br>week's have<br>week's have<br>week'                                                                                                    | here you will enter the use the Portal User'.  | ser's BCG Userolome (case se              |

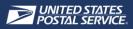

If customers do not know who their BSA is, they can navigate to **Manage Account** in BCG, then to **Manage Services** 

| Alerts Pending Requests | Manage Account • US                | PS.com Help      |
|-------------------------|------------------------------------|------------------|
|                         | Manage Profile<br>Manage Favorites |                  |
|                         | Manage Services                    |                  |
| Next Pre-               | Manage Locations<br>Manage Users   | Balance.and.fees |
| Fai                     | Log Out                            | Edit             |

• Once in Manage Services, customers will:

•

- A. Select Manage By Service
- B. Select MyMSSC Portal from the drop-down menu of services
- C. Click on the **Not You** link
- D. A window will pop up containing the customer's **BSA's name**
- Customers should reach out and remind their BSA to grant the customer access to the MyMSSC Portal

|                            |                    | A                                   |                       |         |
|----------------------------|--------------------|-------------------------------------|-----------------------|---------|
|                            | Manage By Location |                                     | By Service            |         |
| how Locations for Service: |                    |                                     |                       |         |
| MyMSSC Portal              |                    |                                     |                       | ~       |
| Sort By: Business Name     | × [                | fler by Business Name, Address, Sta | H, City, 20H, or CIND | Q       |
|                            |                    |                                     |                       |         |
| Business Name & Location   | CRID ~             | Status ~                            | <b>B</b> 54 @ ~       |         |
| Business Name & Location   | CRID ~<br>12345678 | Status ~<br>Approved                | 0                     | Ternove |

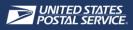

# 원 LOG INTO MYMSSC PORTAL

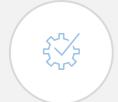

A Business Customer Gateway (BCG) account is required for each individual user to navigate to the MyMSSC Portal. Account credentials for the Business Customer Gateway (BCG) should not be shared with other individuals.

#### LOG INTO BCG

- In order to log into the Business Customer Gateway (BCG), customers will navigate to <u>www.usps.com</u>
- Next, customers will scroll to the bottom of the USPS.com page and select Business Customer
   Gateway

|                                                   | OM Guick Tools Send                                                                                         | Receive                                | Shop                                  | Business In                                                                                                    | ternational Help                         | Q                                                                                                    |
|---------------------------------------------------|----------------------------------------------------------------------------------------------------|----------------------------------------|---------------------------------------|----------------------------------------------------------------------------------------------------|------------------------------------------|----------------------------------------------------------------------------------------------------|
|                                                   |                                                                                                    |                                        |                                       |                                                                                                    |                                          |                                                                                                    |
|                                                   |                                                                                                    | - Andrews                              | -                                     |                                                                                                    | ·                                        | -                                                                                                    |
|                                                   | 0                                                                                                    |                                        | -                                     |                                                                                                    | The second data and the second           |                                                                                                    |
|                                                   | See Incoming Mail<br>in Your Email                                                                          |                                        | 5 W Aure<br>Martine USA 01234         |                                                                                                    | Constant by Volume and                   | ATH SEA                                                                                                    |
|                                                   | in four Email                                                                                               |                                        |                                       | -                                                                                                    |                                          | and the second                                                                                                    |
|                                                   | Preview mail and track packages with Informed Del                                                           | ivery notifications."                  | · سلمل                                | Swith<br>Nain Schwat<br>USA 01234                                                                                                    | After = 1                                | ST AND IS AND IS A DECISION OF THE REAL OF THE REAL OF |
|                                                   | Sign Up for Free                                                                                            |                                        | 123<br>Ave                            | Nuin Street<br>tourn, USA 01234                                                                                                    | an internet                              | 2                                                                                                    |
|                                                   | "Informed Delivery destitution, mobile spo, and email notifications in<br>Information, and some color image | clude gray-scale images of             |                                       |                                                                                                    |                                          | 0                                                                                                    |
|                                                   | letter sized mail, peckage tracking information, and some color imag                                        | 9ma.                                   | 1                                     | and the second second se                                                                                                    | C PROVADUS                               |                                                                                                    |
|                                                   |                                                                                                    |                                        | -                                     | the second                                                                                                    | Cherrory Real                            |                                                                                                    |
|                                                   |                                                                                                    |                                        |                                       |                                                                                                    |                                          |                                                                                                    |
|                                                   |                                                                                                    |                                        | <b>_</b>                              |                                                                                                    | *                                        |                                                                                                    |
|                                                   | Search or Track Package                                                                                     | es                                     | Click-N-Ship®                         | Stamps & Supplies                                                                                                    | Informed Delivery®                       |                                                                                                    |
|                                                   | Search USPS.com or Enter Tracking Number(s)                                                                 | 63                                     | Pay for and print<br>shipping labels. | Forever <sup>®</sup> Stamps:<br>\$0.60                                                                                                    | Digitally preview your<br>incoming mail. |                                                                                                    |
|                                                   |                                                                                                    |                                        | antifund incent.                      | Postcard Stamps:                                                                                                    | incoming man.                            |                                                                                                    |
|                                                   |                                                                                                    |                                        |                                       | \$0.44                                                                                                    |                                          |                                                                                                    |
|                                                   |                                                                                                    |                                        |                                       |                                                                                                    |                                          |                                                                                                    |
|                                                   |                                                                                                    |                                        |                                       |                                                                                                    |                                          |                                                                                                    |
|                                                   |                                                                                                    |                                        |                                       |                                                                                                    |                                          |                                                                                                    |
|                                                   | Start a Career at USPS: USPS jobs are of                                                                    | sallenging, rewarding, ar              | id available nationwide: Learn.       | More.                                                                                                    |                                          |                                                                                                    |
|                                                   | Start & Career at USPS; USPS jobs are of                                                                    | battenging, rewarding, ar              | nd available nationwide. <u>Learn</u> | More.                                                                                                    |                                          |                                                                                                    |
|                                                   |                                                                                                    |                                        | •                                     |                                                                                                    |                                          |                                                                                                    |
|                                                   |                                                                                                    |                                        | d available nationeride: Learn        |                                                                                                    |                                          |                                                                                                    |
|                                                   |                                                                                                    |                                        | •                                     |                                                                                                    |                                          |                                                                                                    |
|                                                   | Featu                                                                                                    |                                        | •                                     |                                                                                                    |                                          |                                                                                                    |
| <b>≥</b> USPS.                                    | Featu                                                                                                    |                                        | •                                     |                                                                                                    |                                          |                                                                                                    |
| ≥USPS.                                            | Featu                                                                                                    |                                        | •                                     |                                                                                                    |                                          |                                                                                                    |
| HELPFUL LINKS                                     | Featu                                                                                                    | ured USPS®                             | Products & Se                         | ervices                                                                                                    |                                          | LEGAL INFORMATIC                                                                                                    |
| HELPFUL LINKS<br>Contact Us                       | COM<br>ON ABOUTLU<br>About USPS I                                                                           | ured USPS®                             | Products & Se                         | HILEN DISPO SITES                                                                                                    |                                          | Privacy Policy                                                                                                    |
| HELPFUL LINKS<br>Contact Us<br>Site Index         | Featu<br>COM<br>ON ABOUT.U<br>About USPS 1<br>Newsroom                                                      | Ired USPS®                             | Products & Se                         | Antice of the series of the series of the se | NY NY                                    | Privacy Policy<br>Terms of Use                                                                                                    |
| HELPFUL LINKS<br>Contact Us<br>Site Index<br>FAQs | COM<br>ON ABOUT.U<br>About USPS I<br>Newsyoon<br>USPS Service                                               | ISPS.COM<br>Home                       | Products & So                         | ervices                                                                                                    | w                                        | Privacy Policy<br>Terms of Use<br>FOIA                                                                                                    |
| HELPFUL LINKS<br>Contact Us<br>Site Index         | COM<br>ON ABOUT.U<br>About USPS &<br>Newsroom<br>USPS Service<br>Forms & Publi                              | IPS.COM<br>Home<br>Updates<br>Ications | Products & Se                         | ervices                                                                                                    |                                          | Privacy Policy<br>Terms of Use                                                                                                    |
| HELPFUL LINKS<br>Contact Us<br>Site Index<br>FAQs | COM<br>ON ABOUT.U<br>About USPS I<br>Newsyoon<br>USPS Service                                               | IPS.COM<br>Home<br>Updates<br>Ications | Products & Se                         | ervices                                                                                                    | NY NY                                    | Privacy Policy<br>Terms of Use<br>FOIA                                                                                                    |

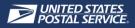

원 LOG INTO MYMSSC PORTAL

After being directed to BCG, customers select Sign into the BCG to sign into BCG

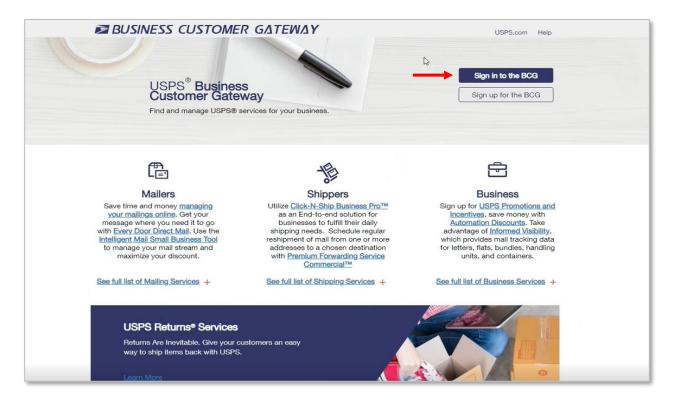

Next, customers enter their **username** and **password** 

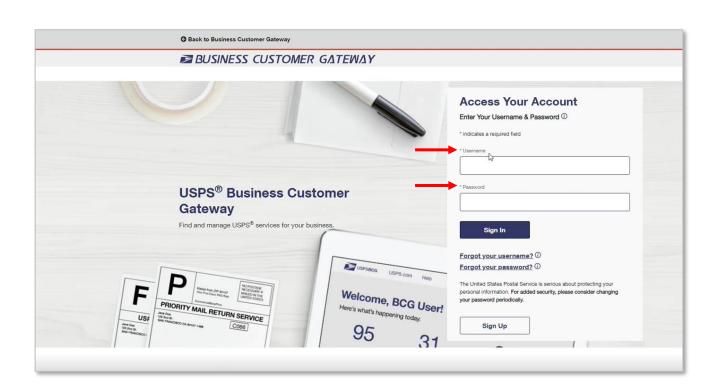

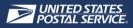

## 원 LOG INTO MYMSSC PORTAL

• After successfully logging into BCG, customers select Mailing Services

|                                                                                                    | ~                                                                                                    | Next Permit Fee: MMA Access Required. Request Acces                                                         |
|----------------------------------------------------------------------------------------------------|----------------------------------------------------------------------------------------------------|----------------------------------------------------------------------------------------------------|
| Account Overview<br>Access to the Enterprise Payment<br>System is required for this information.<br>Request access to the Enterprise<br>Payment System. | Mailer Scorecard<br>else Submitter Mail Preparer Mail Owner<br>September 2022<br>Access to the Manage Mailing Activity<br>(MMA) is required for this information.<br>Request access to the Manage Mailing<br>Activity. | No Favorite Services         You have not saved any favorite services to you account.         Add Favorites |
| Recent Mailings                                                                                                    | Access to the Manage Mailing Activity (MMA) is r<br>Manage Mailing Activity.                                                                                                    | equired for this information. Request access to                                                             |

• After selecting Mailing Services, customers scroll to MyMSSC Portal and select Go to Service

| Incentive Programs more into >                                                                                                    | Get Access                                            |
|----------------------------------------------------------------------------------------------------|-------------------------------------------------------|
|                                                                                                    |                                                       |
| Informed Visibility more info >                                                                                                    | Get Access                                            |
| Intelligent Mail Small Business (IMsb) Tool more info >                                                                                                  | Get Access                                            |
|                                                                                                    | Cit Access                                            |
| In Mailer ID more info >                                                                                                    | Get Access                                            |
| ⊕ Mailer Visibility more info >                                                                                                    |                                                       |
| P Intalier Visionity more into >                                                                                                    | Get Access                                            |
| Mailing Promotions Portal more info >                                                                                                    | Go to Service                                         |
|                                                                                                    |                                                       |
| Mailing Reports (PostalOne!) more info >                                                                                                    | Get Access                                            |
| Manage Permits (PostalOne!) more info >                                                                                                    | Get Access                                            |
|                                                                                                    |                                                       |
| MyMSSC Portal less info >                                                                                                    | Go to Service                                         |
| Portal for Commercial Mailers to submit inquires on mailing permits, HAZMAT revi<br>to submit questions related to commercial mail and mailpiece design. | iews, PostalOne! assistance, ABRM tool assistance, or |
| to submit questions related to commercial mail and maiplece design.                                                                                      |                                                       |
| Picture Permit Indicia more info >                                                                                                    | Get Access                                            |
|                                                                                                    |                                                       |
| Postal Wizard (PostalOne!) more info >                                                                                                    | Get Access                                            |
| Printer Directory more info >                                                                                                    | Get Access                                            |
|                                                                                                    |                                                       |
| Schedule a Mailing Appointment (FAST) more info ><br>bl0=2#/                                                                                             | Get Access                                            |

• Customers will be directed to the MyMSSC Portal

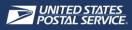

# **TR NAVIGATE THE HOME PAGE**

| <u>_</u> d) |
|-------------|
|             |

After logging into the MyMSSC Portal, customers will be directed to the MyMSSC Portal Home Page. From the Home Page, customers can complete a number of activities including: viewing and editing profile settings, submitting a new service request, monitoring service requests, and visiting the Help Page.

#### B NAVIGATE THE HOME PAGE

1. While on the **Home Page**, Customers can navigate the MyMSSC Portal using the **Navigation Panel** on the left-hand side of the screen

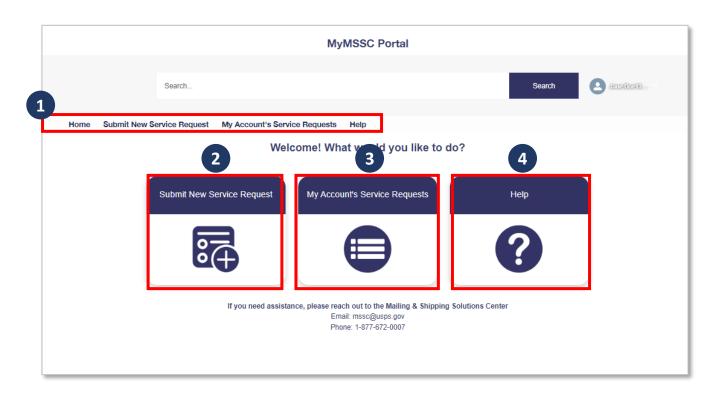

- Also while on the **Home Page**, Customers can:
  - 2. Select Submit New Service Request to create a new SR
  - 3. Select My Account's Service Requests to easily view all their Service Requests
  - 4. Select **Help** to navigate to the MyMSSC Portal Help page

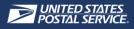

# **NAVIGATE THE HOME PAGE**

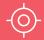

#### SEARCH FOR SERVICE REQUESTS

Customers can search for an existing Service Request in the Search Bar

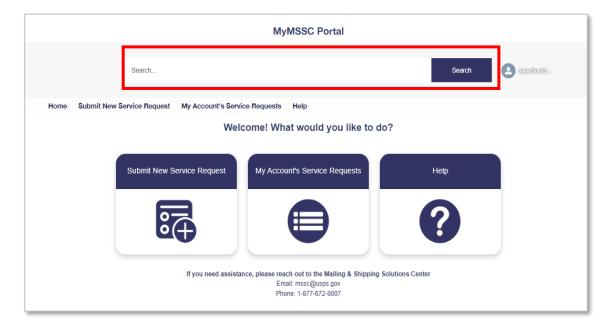

#### UIEW NOTIFICATIONS

• When posted, Customers can view Notifications on the Home Page

| MvMSSC Portal<br>The myMSSC Portal will share additional enhancements and relevant tra                                | aining material shortly |
|----------------------------------------------------------------------------------------------------|-------------------------|
|                                                                                                    |                         |
| Search                                                                                                    | Search Jane Doe 13.     |
|                                                                                                    |                         |
| Home Submit New Service Request My Account's Service Requests Help                                                    |                         |
| Welcome! What would you like to do                                                                                    | 02                      |
| follositor fritactional you into to ad                                                                                |                         |
| Submit New Service Request                                                                                            | Help                    |
| If you need assistance, please reach out to the Mailing & Shipping S<br>Email: mssc@usps.gov<br>Phone: 1-877-672-0007 | Solutions Center        |

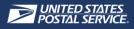

# **TR NAVIGATE THE HOME PAGE**

#### 온트 VIEW & UPDATE PROFILE DETAILS

1. Customers can select the **Profile Avatar** to navigate to **My Profile** where they can update email preferences and view profile details or to **logout** of the MyMSSC Portal

|                    |                |                     | MyMSSC Po            | rtal                          |           |            |
|--------------------|----------------|---------------------|----------------------|-------------------------------|-----------|------------|
|                    | Search         |                     |                      |                               | Search    |            |
| Home Submit New Se | ervice Request | My Account's Servic | e Requests Help      |                               |           | Home       |
|                    |                | Welc                | ome! What would y    | ou like to do?                |           | My Profile |
|                    | Submit New Ser | Ð                   | My Account's Service | ailing & Shipping Solutions ( | Hetp<br>? | Logout     |

- After navigating to **My Profile**, customers can:
  - 1. Update their profile with a professional picture
  - 2. View their contact information
  - 3. Select Edit to update their contact information as appropriate

|                     | MyMSSC Portal                                                                                                    |   |
|---------------------|----------------------------------------------------------------------------------------------------|---|
|                     | Search Search                                                                                                    | ) |
| Home Submit New Ser | Request My Account's Service Requests Help Portal Contact Management                                                                 |   |
|                     | Jane.Smith115139<br>Customer<br>Name Title<br>Jane Smith                                                                             | ) |
|                     | Manager Company Name                                                                                                    |   |
|                     | Email Phone<br>jane.smith@usps.gov (678) 489-5676                                                                                    |   |
|                     | Mobile Fax<br>Address<br>123 Secret Street<br>Baltimore, MASSACHUSETTS 21201<br>UNITED STATES                                        |   |
|                     | If you need assistance, please reach out to the Mailing & Shipping Solutions Center<br>Email: mssc@usps.gov<br>Phone: 1+877-672-0007 | ] |
|                     |                                                                                                    |   |

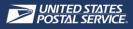

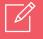

#### SUBMIT A SERVICE REQUEST

- In order to submit a Service Request, customers can:
  - A. Select Submit New Service Request button from the Home Page
  - B. Select Submit New Service Request from any page using the Navigation tab

| MyMSSC Portal                                                                                                    |           |             |
|----------------------------------------------------------------------------------------------------|-----------|-------------|
| B Search                                                                                                    | Search    | Jame Doe 13 |
| Home Submit New Service Request My Account's Service Requests Help                                                          |           |             |
| A Welcome! What would you like to do?                                                                                       |           |             |
| Submit New Service Request My Account's Service Requests                                                                    | Help      |             |
|                                                                                                    | ?         |             |
| If you need assistance, please reach out to the Mailing & Shipping Solutio<br>Email: mssc@usps.gov<br>Phone: 1-877-672-0007 | ns Center |             |
|                                                                                                    |           |             |

1. Customers will view the Service Request Issue Information page and select one of the 10 Issue Types listed

|                                                                                          |                                                                                                    |                  |                            | MyMSSC Porta               |                      |            |           |
|------------------------------------------------------------------------------------------|----------------------------------------------------------------------------------------------------|------------------|----------------------------|----------------------------|----------------------|------------|-----------|
|                                                                                          |                                                                                                    | Search           |                            |                            |                      | Search     | h 🙆 (111) |
| Home                                                                                     | Submit New Se                                                                                                    | rvice Request    | My Account's Service Req   | juests Help                |                      |            |           |
|                                                                                          |                                                                                                    |                  | Servic                     | e Request issue in         | formation            |            |           |
| • Issue                                                                                  | Туре                                                                                                    |                  |                            |                            |                      |            |           |
| no                                                                                       | ne selected                                                                                                    |                  |                            |                            |                      |            |           |
| BCG<br>E-Ind<br>Full S                                                                   | Mailing<br>Service<br>Juction<br>Service                                                                          |                  |                            |                            |                      |            |           |
| Basic<br>BCG<br>E-Ind<br>Full S<br>Mail i<br>Paym<br>Reply<br>Sean                       | Service<br>Juction<br>Service<br>ng Requirements<br>Piece<br>nent Issues<br>y Mail<br>ness                        | nemsymes related | a to your service request. |                            |                      |            |           |
| Basic<br>BCG<br>E-Ind<br>Full S<br>Mailir<br>Mail<br>Paym<br>Sean<br><b>Paym</b><br>Sean | Service<br>luction<br>service<br>ng Requirements<br>Piece<br>ent Issues<br>/ Mail<br>ness<br>#attacht any attacht | nems/mes related | n.m Ann. Selaice wednest   |                            |                      |            |           |
| Basic<br>BCG<br>E-Ind<br>Full S<br>Mailir<br>Mail<br>Paym<br>Sean<br><b>Paym</b><br>Sean | Service<br>Juction<br>Pervice<br>ng Requirements<br>Piece<br>ent Issues<br>/ Mail<br>ness<br>ratachrany attachn   |                  | u to your service kequest. | save reach out to the Mail | ng & Shinping Soluti | ans Center | (         |

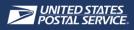

- 2. Once selected, a brief description of the Issue Type will appear at the top of the page
  - Note: Descriptions of Service Request Issue Types can be found on Page 23 of this guide

|                                                                                | MyMSSC Portal                                                                                                    |
|--------------------------------------------------------------------------------|----------------------------------------------------------------------------------------------------|
| Search                                                                         | Search                                                                                                    |
| Iome Submit New Service Request My Account's Service Reque                     | lests Help                                                                                                    |
|                                                                                | Request Issue Information                                                                                                    |
| - Issue Type none selected                                                     | \$                                                                                                    |
| none selected<br>Artwork<br>Basic Mailing<br>BCG Service                       |                                                                                                    |
| E-Induction<br>Full Service                                                    | Service Request Issue Information                                                                                                    |
| Mailing Requirements<br>Mail Piece<br>Payment Issues                           | ARTWORK - Requesting Reply Mail artwork creation (not election related), evaluations of malipiece design, and assistance with ABRM Tool from our Malipiece<br>Design Analysts |
| Reply Mail                                                                     | *Issue Type                                                                                                    |
| Seamless<br>riease attach any attachmentsmies related to your service Request. | Artwork                                                                                                    |
|                                                                                | Category     none selected                                                                                                    |
|                                                                                | *Service Request Description                                                                                                    |
| 1 Upload Files Or drop files                                                   |                                                                                                    |
| ( <u></u> )                                                                    | Office of Origin Entry Zip Code                                                                                                    |
|                                                                                | Please attach any attachments/files related to your Service Request.                                                                                                    |
| If you need assistance, pleas                                                  | ise re<br>Er                                                                                                    |
|                                                                                | Pr dupload Files Or drop files                                                                                                    |
|                                                                                |                                                                                                    |
|                                                                                | If you need assistance, please reach out to the Mailing & Shipping Solutions Center<br>Email: msso@usps.gov<br>Phone: 1-877-872-0007                                          |
|                                                                                |                                                                                                    |

- 3. Customers should complete the remaining Issue Information fields :
  - A. Category
  - B. Subcategory
  - C. Service Request Description
  - D. Office of Origin Entry Zip Code
- Note: All fields marked with \* are **required fields** and the Customer will encounter an error message if they attempt to proceed without providing all appropriate information for the request

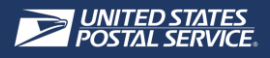

| Service Request Issue Information                                                                                                    |                                   |
|----------------------------------------------------------------------------------------------------|-----------------------------------|
| Issue Information                                                                                                    |                                   |
| ARTWORK – Requesting Reply Mail artwork creation (not election related), evaluations of mailpiece design, and assistance w<br>Design Analysts | vith ABRM Tool from our Mailpiece |
| * Issue Type                                                                                                    |                                   |
| Artwork                                                                                                    | 4<br>7                            |
| *Calegory                                                                                                    |                                   |
| Artwork Creation Using the Automated Business Reply Mail (ABRM) Tool                                                                          | 4<br>*                            |
| *Sub Category                                                                                                    |                                   |
| ABRM Tool Artwork Question                                                                                                    | 4<br>T                            |
| *Service Request Description                                                                                                    |                                   |
| ABRM Tool issues when creating artwork                                                                                                    |                                   |
| * Office of Origin Entry Zip Code                                                                                                    |                                   |
| 20305 D                                                                                                    |                                   |
| Vease attach any attachments/files related to your Service Request.                                                                           |                                   |
|                                                                                                    |                                   |
| 1 Upload Files Or drop files                                                                                                    |                                   |
|                                                                                                    | _                                 |
|                                                                                                    | Ne                                |

- 4. Customers can also upload a relevant file(s), if appropriate, to the Service Request by selecting **Upload Files or drop a file**
- 5. Customers will confirm the relevant file(s) is uploaded by viewing the **green checkmark** and selecting **Done** to return to the SR Issue Information page
- 6. Customers will select Next to continue creating the Service Request

4

| Service Request Issue Informa                                                                                       | ation                                                       |
|----------------------------------------------------------------------------------------------------|-------------------------------------------------------------|
| ✓ Issue Information                                                                                                 |                                                             |
| ARTWORK – Requesting Reply Mail artwork creation (not election related), evaluations of mailpiec<br>Design Analysts | ce design, and assistance with ABRM Tool from our Mailpiece |
| * Issue Type                                                                                                    |                                                             |
| Artwork                                                                                                    | 4<br>*                                                      |
| *Category                                                                                                    |                                                             |
| Artwork Creation Using the Automated Business Reply Mail (ABRM) Tool                                                |                                                             |
| *Sub Category                                                                                                    | X                                                           |
| ABRM Tool Artwork Question                                                                                          | Upload Files                                                |
| *Service Request Description                                                                                        | ig the Automa                                               |
| ABRM Tool issues when creating artwork                                                                              | uestion attwork file.jpg                                    |
| * Office of Origin Entry Zip Code                                                                                   | ption 1 of 1 file uploaded Done                             |
| 20305                                                                                                    | hen creating                                                |
| lease attach any attachments/files related to your Service Request.                                                 | p Code                                                      |
| artwork file.jpg                                                                                                    |                                                             |
|                                                                                                    | Rext 6                                                      |

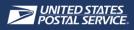

- 7. Customers are taken to the **Service Request Contact Information page**, where they can verify or update their **Company**, **Contact Address**, and **CRID** information as needed
- 8. Once reviewed, select **Next**

| Company Name    | CRID             |
|-----------------|------------------|
| ABC Corporation | 54321            |
| First Name      | Phone Number     |
| John            | 555555555        |
| Last Name       | Email            |
| Doe             | john@example.com |
| Street          | Country          |
| 800 N Glebe Rd  | UNITED STATES    |
| City            | Postal Code      |
| Arlington       | 20620            |
| State           |                  |
| VA - Virginia   | *<br>*           |
|                 |                  |

- 9. Customers will be taken to the Service Request Review page to verify the Issue Information, Company, Contact, Address, and Business Information are correct
- 10. If any information needs to be updated, select **Previous** to return to the SR Issue and Contact Information pages
- 11. Once the information is reviewed, Customers will select **Submit** from the Service Request Review page, which will **create the SR**

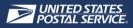

| Service Re                                                                                                    | quest Review                                                                                 |
|----------------------------------------------------------------------------------------------------|----------------------------------------------------------------------------------------------|
| Please Review the Following Information below. If you need to chang                                                                                 | e any information, click the "Previous" button below.                                        |
| Issue Type: Artwork<br>Category: Artwork Creation Using the Automated Business Reply<br>Mail (ABRM) Tool<br>Sub Category ABRM Tool Artwork Question | Service Request Description: ABRM Tool issues when creating<br>artwork<br>Attachments:<br>[] |
| Company Name: ABC Corporation                                                                                                    | CRID: 54321                                                                                  |
| First Name: John                                                                                                    | Last Name: Doe                                                                               |
| Email: john@example.com                                                                                                    | Phone: 5555555555                                                                            |
| Street: 800 N Glebe Rd                                                                                                    | City: Arlington                                                                              |
| State: VA - Virginia<br>Postal Code: 20620                                                                                                    | Country: UNITED STATES                                                                       |
| Office of Origin Entry Zip Code: 20305                                                                                                    |                                                                                              |
|                                                                                                    | 10 11                                                                                        |
|                                                                                                    | Previous Submi                                                                               |

- 12. After selecting submit, Customers receive a **confirmation message** that their Service Request was submitted successfully
  - Customers can select the **Home** button to navigate back to the Home Screen
  - Customers can select **Create New Service Request** to navigate to the Service Request Issue Information page and create a new SR

|    |                             |           |                   |   |            |        |            |              | M  | уM    | ISSC             | ; Por  | tal       |            |         |            |         |         |           |         |          |              |       |
|----|-----------------------------|-----------|-------------------|---|------------|--------|------------|--------------|----|-------|------------------|--------|-----------|------------|---------|------------|---------|---------|-----------|---------|----------|--------------|-------|
|    |                             |           |                   | S | earch      |        |            |              |    |       |                  |        |           |            |         |            |         | :       | Search    |         | 8        | Jane Doef 8  |       |
| 12 | lome<br>Your ser<br>request | rvice rec | juest, <b>S</b> i |   | ce Request |        |            | ervice Re    |    |       | Help<br>a follow | up ema | il if add | ditional i | informa | ation is r | equired | to inve | stigate y | our iss | ue and \ | when your se | rvice |
|    |                             |           |                   |   |            | lf you | ı need ass | sistance, pl | Er | mail: | mssc@            | the Ma | ov        | Shippi     | ing Sol | lutions (  | Center  |         |           | Create  | e New S  | ervice Reque | st    |

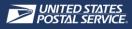

- Customers may select **My Account's Service Requests** to navigate to the newly created SR details page
- Once updates are available, they appear on the **Service Request page** within the MyMSSC Portal

| MyMSSC Portal                                                                                                    |          |
|----------------------------------------------------------------------------------------------------|----------|
|                                                                                                    |          |
| Search Search                                                                                                    | a Smithi |
| Home Submit New Service Request My Account's Service Requests Help Portal Contact Management                                             |          |
| My Account's Open Service Requests My Account's Closed Service Requests All My Account's Service Requests                                |          |
| A A A A A A A A A A A A A A A A A A A                                                                                                    |          |
| 3 items • Sorted by Service Request Number • Filtered by All service requests - Status, contactIsActiveUser, Service Request Record Type | 2\$7 ×   |
| S ↑ ∨         Status         ∨         Date/Time Ope ∨         Conta ∨         Issue         ∨         Category         Sub Category     | ~        |
| 1 42463428 Awaiting Evidence 10/14/2022 10:57 AM Jane Doe Artwork Artwork Request (Non-Election Mail) Courtesy Reply Mail (Co            | RM) 💌    |
| 2 42463898 New 10/17/2022 12:37 PM Jane Doe BCG Servi Nonprofit CRID/MID Customer Validatio Questions/Inquiries                          | W        |
| 3 42463906 New 10/17/2022 4;43 PM Jane Sm Artwork Artwork Creation Using the Automated ABRM Tool Artwork Que                             | əsti 💌   |
| MullOSC Partel                                                                                                    |          |
| MyMSSC Portal                                                                                                    |          |
| Search Search                                                                                                    |          |
| Home Submit New Service Request My Account's Service Requests Help Portal Contact Management                                             |          |
| Service Request                                                                                                    |          |
| Artwork                                                                                                    |          |
| Priority Status Service Request Number<br>MyMSSC Portal New 42483908                                                                     |          |
| Details Attachments                                                                                                    |          |
| Service Request Number Status 42463906 New                                                                                               |          |
| Company Name Issue ABC Corporation Artwork                                                                                               |          |
| First Name Category                                                                                                    |          |
| Jane     Artwork Creation Using the Automated Business Reply Mail (ABRM) Tool       Last Name     Sub Category                           |          |
| Smith         ABRM Tool Artwork Question           Maler CRID         Service Request Description                                        |          |
| Issue related to Automated Business Reply Mail Tool                                                                                      |          |
| Mailer ID Permit Number                                                                                                    |          |
| Street Permit Zip Code 123 Secret Street                                                                                                 |          |
| City Job ID Job ID                                                                                                    |          |
| State MailingGroupId MailingGroupId                                                                                                    |          |
| Email Office of Origin Entry Zip Code                                                                                                    |          |
| Phone (078) 489-5676                                                                                                    |          |
| (0/s) +69-50/0<br>EPA#                                                                                                    |          |
| Contact Name Jane Smith                                                                                                    |          |
| > Additional Information                                                                                                    |          |
| > Web Information                                                                                                    |          |

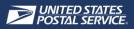

#### **ISSUE TYPES SERVICED**

• Listed below are the descriptions of each Issue Type customers can select for their Service Request

| ISSUE                   | DESCRIPTION                                                                                                    |
|-------------------------|----------------------------------------------------------------------------------------------------|
| ARTWORK                 | Requesting Reply Mail artwork creation (not election related), evaluations of mailpiece design, and assistance with ABRM Tool from our Mailpiece Design Analysts                                                                                                    |
| BASIC MAILING           | For questions related to mail class classifications, postage statements, Nonprofit, requirements for mailings, pricing, bulk mailing permit types (Permit Imprint, Metered, Precanceled, shipping permits), fees and payment, and permit account maintenance                                                                                                    |
| BCG SERVICE             | For questions and issues related to services within the Business Customer Gateway such as<br>Postal Wizard, IMsb Tool, EDDM, EPOBOL, CRIDs and MIDs, permit issues, mailing reports, BSA<br>Responsibilities and User Role issues, Incentive Programs, Electronic Nicotine Delivery System<br>(ENDS) application, and Customer Label Distribution System (CLDS) |
| E-INDUCTION             | Inquiries related to eDoc Submission, Mailer Scorecard/Automated Assessments, and Drop Shipment Entry                                                                                                    |
| FULL SERVICE            | Inquiries related Service Type IDs, Automated Assessments, Mailer Scorecard errors, barcodes, or general questions regarding Full Service                                                                                                    |
| MAILING<br>REQUIREMENTS | For questions related to mail class classifications, postage statements, requirements for mail preparation, USPS Returns, Periodicals, Premium Forwarding Service Commercial, Mail Anywhere, eVS, and Intelligent Mail                                                                                                    |
| MAIL PIECE              | Requesting physical sample testing, Political/Election/UOCAVA design evaluations, Official Election Mail (OEM) Logos, addressing, Move Update methods, and Hazmat requirements                                                                                                    |
| PAYMENT ISSUES          | For issues related to your Enterprise Payment System account                                                                                                    |
| REPLY MAIL              | Business Reply Mail (BRM), Qualified Business Reply Mail (QBRM), International Business Reply<br>Service (IBRS), Courtesy Reply Mail, Permit Reply Mail, Metered Reply Mail; design evaluations,<br>opening a new permit/+4 zip acquisition (PS Form 6805), submitting physical QBRM samples,<br>rate categories and fees, upgrading from BRM to QBRM           |
| SEAMLESS                | For information on Seamless Parallel, Postage Assessment Factor (PAF), Drop Shipment<br>Destination Entry, Quality Threshold, Mailer Scorecard, eDoc Submission, and the TEM - Testing<br>Environment for Mailers                                                                                                    |

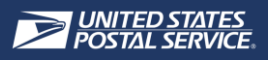

#### **ISSUE TYPE CATEGORIES & SUBCATEGORIES**

• Listed below are the descriptions of each Issue Type customers can select for their Service Request

| ISSUE                   | CATEGORY                                                                                                    |                                                                                                    |                                                                                                    |  |  |  |  |  |  |
|-------------------------|----------------------------------------------------------------------------------------------------|----------------------------------------------------------------------------------------------------|----------------------------------------------------------------------------------------------------|--|--|--|--|--|--|
| ARTWORK                 | Artwork Creation Using the Ale<br>Reply Mail (ABRM) Tool                                                                                                    | utomated Business • Artwork Reques                                                                                                    | t (Non-Election Mail)                                                                                                    |  |  |  |  |  |  |
| BASIC MAILING           | <ul> <li>Nonprofit</li> <li>Election Mail – MRC</li> <li>Political Mail – MRC</li> <li>Express Mail</li> <li>Express Mail Corporate<br/>Accounts</li> <li>Customer Education<br/>Training/Seminar</li> </ul>                          | <ul> <li>Intelligent Mail</li> <li>International Mail</li> <li>Mail Anywhere</li> <li>Periodicals</li> <li>Permit</li> <li>Premium Forwarding Service<br/>Commercial</li> </ul> | <ul> <li>Postage Due Accounts</li> <li>Postage Statement</li> <li>Precancelled Stamps</li> <li>Pricing</li> <li>Self-Service Terminal</li> <li>USPS Returns</li> </ul> |  |  |  |  |  |  |
| BCG SERVICE             | <ul> <li>Electronic Nicotine Delivery<br/>System (ENDS) Application</li> <li>Nonprofit CRID/MID<br/>Customer Validation Tool</li> <li>Business Customer<br/>Gateway</li> <li>Customer Label Distribution<br/>System (CLDS)</li> </ul> | <ul> <li>EDDM</li> <li>EPOBOL</li> <li>IMsb Tool</li> <li>Incentive Programs</li> </ul>                                                                                         | <ul> <li>Postal Wizard</li> <li>Online Permit Creation</li> <li>CRIT</li> <li>MID</li> </ul>                                                                           |  |  |  |  |  |  |
| E-INDUCTION             | <ul><li>Automated Assessments</li><li>eDoc</li></ul>                                                                                                    | <ul><li>Full-Service</li><li>Mailer Scorecard</li></ul>                                                                                                    | Seamless Acceptance                                                                                                    |  |  |  |  |  |  |
| FULL SERVICE            | <ul><li>Automated Assessments</li><li>eDoc</li></ul>                                                                                                    | <ul><li>Full-Service</li><li>Mailer Scorecard</li></ul>                                                                                                    | Seamless Acceptance                                                                                                    |  |  |  |  |  |  |
| MAILING<br>REQUIREMENTS | <ul> <li>Nonprofit</li> <li>Election Mail – MRC</li> <li>Political Mail – MRC</li> <li>Express Mail</li> <li>Express Mail Corporate<br/>Accounts</li> <li>Customer Education<br/>Training/Seminar</li> </ul>                          | <ul> <li>Intelligent Mail</li> <li>International Mail</li> <li>Mail Anywhere</li> <li>Periodicals</li> <li>Permit</li> <li>Premium Forwarding Service<br/>Commercial</li> </ul> | <ul> <li>Postage Due Accounts</li> <li>Postage Statement</li> <li>Precancelled Stamps</li> <li>Pricing</li> <li>Self-Service Terminal</li> <li>USPS Returns</li> </ul> |  |  |  |  |  |  |
| MAIL PIECE              | <ul> <li>Address Change service</li> <li>Addressing</li> <li>Ancillary Service<br/>Endorsements</li> <li>CMM – Customized Market<br/>Mail</li> </ul>                                                                                  | <ul> <li>Hazmat</li> <li>Mailability Review</li> <li>Mailpiece Evaluation</li> </ul>                                                                                            | <ul> <li>Election Mail – MDA</li> <li>Political Mail – MDA</li> <li>Testing – Physical Samples<br/>Required</li> </ul>                                                 |  |  |  |  |  |  |
| PAYMENT ISSUES          | Enterprise Payment System                                                                                                    |                                                                                                    |                                                                                                    |  |  |  |  |  |  |
| REPLY MAIL              | <ul> <li>BRM – Business Reply Mail</li> <li>QBRM – Qualified Business<br/>Reply Mail</li> </ul>                                                                                                    | <ul> <li>IBRS – International Business Reply<br/>Mail Service</li> <li>CRM – Courtesy Reply Mail</li> </ul>                                                                     | <ul> <li>PRM – Permit Reply Mail</li> <li>MRM – Permit Reply Mail</li> </ul>                                                                                           |  |  |  |  |  |  |
| SEAMLESS                | <ul><li>Automated Assessments</li><li>eDoc</li></ul>                                                                                                    | <ul><li>Full-Service</li><li>Mailer Scorecard</li></ul>                                                                                                    | Seamless Acceptance                                                                                                    |  |  |  |  |  |  |

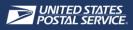

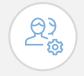

Customers can select My Account's Service Requests from the Home page or Navigation tab to view lists of all Service Requests submitted by you.

#### $\mathcal{B}_{\mathcal{S}}$ MANAGE & VIEW SERVICE REQUESTS

- Customers can select **My Account's Service Requests** from the Home page or Navigation tab to view lists of all Service Requests submitted by you
  - A. My Account's Open Service Requests: Services Requests created for your account that have not been Closed
  - B. My Account's Closed Service Requests: Service Requests created for your account that have been Closed
  - C. All My Account's Service Requests: All your account's Service Requests at various stages

|             | MyMSSC Portal    |             |                 |                   |                  |              |          |                                |                 |               |               |       |
|-------------|------------------|-------------|-----------------|-------------------|------------------|--------------|----------|--------------------------------|-----------------|---------------|---------------|-------|
|             |                  |             |                 |                   |                  |              |          |                                |                 |               | •             |       |
|             |                  | Searc       | :n              |                   |                  |              |          |                                | S               | earch         | Gane.Doe      | 8     |
| Home        | Submit A         | ervice F    | Request         | My Account        | s Service I      | Bits         | Help     | С                              |                 |               |               |       |
| Му Ассо     | ount's Open      | Service F   | Requests        | My Accou          | nt's Closed      | Service R    | due      | ts All My Account's Servic     | e Requests      |               |               |       |
|             |                  |             |                 |                   |                  |              |          |                                |                 |               |               |       |
| 2 items • S | orted by Service | Request Nur | nber • Filtered | by All service re | equests - Status | , contactIsA | ctiveUse | r, Service Request Record Type |                 |               |               | - Iĝi |
|             | Ser ↑ ∨          | Sta ∨       | Date/Time       | Opened 🗸          | Conta ∨          | Issue        | ~        | Category                       | $\sim$          | Sub Category  |               | /     |
| 1           | 42463428         | New         | 10/14/2022      | 10:57 AM          | Jane Doe         | Artwork      |          | Artwork Request (Non-Election  | Mail)           | Courtesy Rep  | ly Mail (CRM) | •     |
| 2           | 42463898         | New         | 10/17/2022      | 12:37 PM          | Jane Doe         | BCG Sen      | vice     | Nonprofit CRID/MID Customer    | Validation Tool | Questions/Inc | quiries       | •     |
|             |                  |             |                 |                   |                  |              |          |                                |                 |               |               |       |

Customers can filter each Service Request list view by the following items:

#### A. Service Request Number

- B. Status: The Status updates to reflect the stage of the Service Request
  - New, Active, Awaiting Evidence, Customer Replied, Closed
- C. Date/Time Opened
- D. Contact Name
- E. Issue
- F. Category
- G. Sub Category

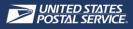

|            |                     | Sear                         | ch                                                                                   |                                               | My                          | MSSC   | C Portal                                        | arro   | ect the drop-down<br>ow to filter the list<br>w by each object |       |
|------------|---------------------|------------------------------|--------------------------------------------------------------------------------------|-----------------------------------------------|-----------------------------|--------|-------------------------------------------------|--------|----------------------------------------------------------------|-------|
|            |                     | ooun                         |                                                                                      |                                               |                             |        |                                                 |        |                                                                |       |
| Home       | Submit Nev          | w Service F                  | Request My Account                                                                   | t's Service Re                                | equests                     | Help   |                                                 |        |                                                                |       |
| Acco       | ount's Open         | Service F                    | Requests My Acco                                                                     | unt's Closed                                  | Service                     | Reques | sts All My Account's Service Re                 | quests |                                                                |       |
| -          |                     |                              |                                                                                      |                                               |                             | -      | · · · · · · · · · · · · · · · · · · ·           |        | /                                                              |       |
|            |                     |                              |                                                                                      |                                               |                             |        |                                                 |        |                                                                |       |
| items • So | orte A rvice        | Re B ur                      |                                                                                      |                                               |                             |        |                                                 |        |                                                                |       |
|            |                     |                              | mber • Filter C I service                                                            | reque: D tu:                                  | s, cont                     | iveUse | er, Service Request F F ype                     |        | G                                                              | 1¢1 - |
|            | Ser ↑ ∨             | Sta V                        | Date/Time Opened ~                                                                   | Conta V                                       | s, cont<br>Issue            | iveUse | rr, Service Request F F /pe<br>Category         | ~      | G<br>Sub Category ~                                            | ŵ -   |
| 1          | U                   |                              |                                                                                      |                                               |                             | ~      |                                                 | ~      |                                                                | \$ •  |
| 1          | Ser ↑ ∨             | Sta V                        | Date/Time Opened V                                                                   | Conta V                                       | Issue                       | ~      | Category                                        |        | Sub Category V                                                 |       |
| 1          | Ser ↑ ∨<br>42463428 | Sta ∨<br>New                 | Date/Time Opened ~<br>10/14/2022 10:57 AM                                            | Conta ∨<br>Jane Doe                           | Issue<br>Artwork            | ~      | Category<br>Artwork Request (Non-Election Mail) |        | Sub Category V<br>Courtesy Reply Mail (CRM)                    |       |
| 1          | Ser ↑ ∨<br>42463428 | Sta ~<br>New<br>New          | Date/Time Opened ~<br>10/14/2022 10:57 AM                                            | Conta ∨<br>Jane Doe<br>Jane Doe               | Issue<br>Artwork<br>BCG Set | ~      | Category<br>Artwork Request (Non-Election Mail) |        | Sub Category V<br>Courtesy Reply Mail (CRM)                    |       |
| 1          | Ser ↑ ∨<br>42463428 | Sta… ∨<br>New<br>New         | Date/Time Opened ~<br>10/14/2022 10:57 AM<br>10/17/2022 12:37 PM                     | Conta V<br>Jane Doe<br>Jane Doe               | Issue<br>Artwork<br>BCG Set | ~      | Category<br>Artwork Request (Non-Election Mail) |        | Sub Category V<br>Courtesy Reply Mail (CRM)                    |       |
| 1          | Ser ↑ ∨<br>42463428 | Sta ~<br>New<br>New<br>Navig | Date/Time Opened ~<br>10/14/2022 10:57 AM<br>10/17/2022 12:37 PM<br>gate to the Serv | Conta ~<br>Jane Doe<br>Jane Doe<br>vice Requi | Issue<br>Artwork<br>BCG Ser | ~      | Category<br>Artwork Request (Non-Election Mail) |        | Sub Category V<br>Courtesy Reply Mail (CRM)                    |       |

 Customers can view what progress has been made on each submitted Service Request by navigating to the Service Request Details Page

| BCG Se                          |               |                                    |                                           |                                                              |
|---------------------------------|---------------|------------------------------------|-------------------------------------------|--------------------------------------------------------------|
| Priority<br>4- Low              | Status<br>New | Service Request Number<br>33607446 |                                           |                                                              |
| Details Atta                    | chments       |                                    |                                           |                                                              |
| Service Request No<br>33607446  | umber         |                                    |                                           | Status<br>New                                                |
| Company Name<br>ABC Corporation | 1             |                                    |                                           | Issue<br>BCG Service                                         |
| First Name<br>John              |               |                                    |                                           | Category<br>MID                                              |
| Last Name<br>Doe                |               |                                    |                                           | Sub Category<br>Acquisition                                  |
| Mailer CRID                     |               |                                    |                                           | Service Request Description I need help with my postal issue |
| Mailer ID<br>4562324            |               |                                    |                                           | Permit Number                                                |
| Street<br>800 N Glebe Rd        |               |                                    |                                           | Permit Zip Code                                              |
| City<br>Arlington               |               |                                    |                                           | Job ID                                                       |
| State<br>VA - Virginia          |               |                                    |                                           | MailingGroupId                                               |
| Email                           |               |                                    |                                           | Office of Origin Entry Zip Code<br>55424                     |
| Phone<br>(555) 555-5555         |               |                                    |                                           |                                                              |
| EPA#                            |               |                                    |                                           |                                                              |
| Contact Name<br>John Doe        |               |                                    |                                           |                                                              |
| > Additional                    | Information   |                                    |                                           |                                                              |
| > System Infe                   | ormation      |                                    |                                           |                                                              |
|                                 |               | E                                  | each out to<br>mail: mssc@<br>hone: 1-877 |                                                              |

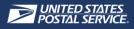

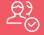

#### VIEW EMAIL COMMUNICATIONS

- When the MSSC has completed their investigation, they will close the Service Request by changing the SR Status to **Closed**
- The customer will receive an email notification with a link to review the Service Request
  - If the Service Request is not fully resolved, Customers may respond within 72 hours to reopen the Service Request
  - If no email response is received within 72 hours, the Service Request will automatically be closed

| Dear Jane Smith,                                                                                                    |                                                    |  |  |  |  |  |  |
|----------------------------------------------------------------------------------------------------|----------------------------------------------------|--|--|--|--|--|--|
| We are pleased to inform you that your Request has been closed. If your issue is not completely resolved, please reply back to this email within 72 hours to reopen your service request.                                                                                                    |                                                    |  |  |  |  |  |  |
| We value your feedback! Please take a moment to tell us about your Mailing and Shipping Solutions Center experience for this require<br>will be a brief 5 question survey to gain feedback on your experience with the Mailing and Shipping Solutions Center. Be sure to incl<br>in this e-mail). We look forward to hearing from you! |                                                    |  |  |  |  |  |  |
| Reference Number: 33593086                                                                                                    |                                                    |  |  |  |  |  |  |
| Summary: 6/16/2022 -                                                                                                    |                                                    |  |  |  |  |  |  |
| No response received                                                                                                    |                                                    |  |  |  |  |  |  |
| Please do not hesitate to contact the Mailing and Shipping Solutions Center (MSSC) should as a second full engrestions or inquiri assigned Service Request/Reference Number.                                                                                                    | The email includes key                             |  |  |  |  |  |  |
| Sincerely,                                                                                                    | details from the Service<br>Request, including the |  |  |  |  |  |  |
| Mailing and Shipping Solutions Center<br>MSSC@usps.gov (Mailing Requirements Clerk)                                                                                                    | Service Request number,                            |  |  |  |  |  |  |
| MDA@usps.gov (Mailpiece Design Analyst)                                                                                                    | Close Notes, and Summary.                          |  |  |  |  |  |  |
| Postalone@usps.gov (PostalOne Helpdesk)<br>1-877-MRC-0007 (1-877-672-0007)                                                                                                    |                                                    |  |  |  |  |  |  |
|                                                                                                    |                                                    |  |  |  |  |  |  |

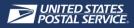

#### <u>₹</u>}

#### VIEW A CLOSED SERVICE REQUEST

• Customers may review the **closed** Service Request within the MyMSSC Portal

|                                        |                | Му                            | MSSC | Portal                                                               |
|----------------------------------------|----------------|-------------------------------|------|----------------------------------------------------------------------|
|                                        |                |                               |      |                                                                      |
|                                        | Search         |                               |      | Search Search                                                        |
| Home Submit New Se                     | ervice Request | My Account's Service Requests | Help |                                                                      |
| Service Request<br>Artwork<br>Priority | Status         | Service Request Number        |      |                                                                      |
| MyMSSC Portal Details Attachments      | Closed         | 42463905                      |      |                                                                      |
|                                        |                |                               |      | 0. L                                                                 |
| Service Request Number<br>42463905     |                | •                             |      | Status<br>Closed                                                     |
| Company Name                           |                |                               |      | Issue                                                                |
| ABC Corporation                        |                |                               |      | Artwork                                                              |
| First Name                             |                |                               |      | Category                                                             |
| Jane                                   |                |                               |      | Artwork Creation Using the Automated Business Reply Mail (ABRM) Tool |
| Last Name                              |                |                               |      | Sub Category                                                         |
| Doe                                    |                |                               |      | ABRM Tool Artwork Question                                           |
| Mailer CRID                            |                |                               |      | Service Request Description                                          |
|                                        |                |                               |      | ABRM tool issues when creating artwork                               |
| Mailer ID                              |                |                               |      | Permit Number                                                        |
| Street                                 |                |                               |      | Permit Zip Code                                                      |
| 123 Secret Street                      |                |                               |      |                                                                      |
| City                                   |                |                               |      | Job ID                                                               |
| Baltimore                              |                |                               |      |                                                                      |
| State                                  |                |                               |      | MailingGroupId                                                       |
| AZ - Arizona                           |                |                               |      |                                                                      |
| Email                                  |                |                               |      | Office of Origin Entry Zip Code                                      |
| Phone                                  |                |                               |      |                                                                      |
| (467) 346-5432                         |                |                               |      |                                                                      |
| EPA#                                   |                |                               |      |                                                                      |
| Contact Name<br>Jane Doe               |                |                               |      |                                                                      |
| > Additional Informa                   | ation          |                               | -    |                                                                      |
| > Web Information                      |                |                               |      |                                                                      |

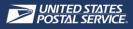

| $\sum$ |
|--------|
|        |
|        |

Customers can access helpful USPS resources via the Help Page including PostalOne!, Postal Explorer, PostalPro, Domestic Business Calculator, and International Business Calculator.

# ? NAVIGATE HELP PAGE

- In order to access helpful documentation Customers can:
  - A. Select the Help button from the Home Page
  - B. Select the Help from any page using the Navigation tab

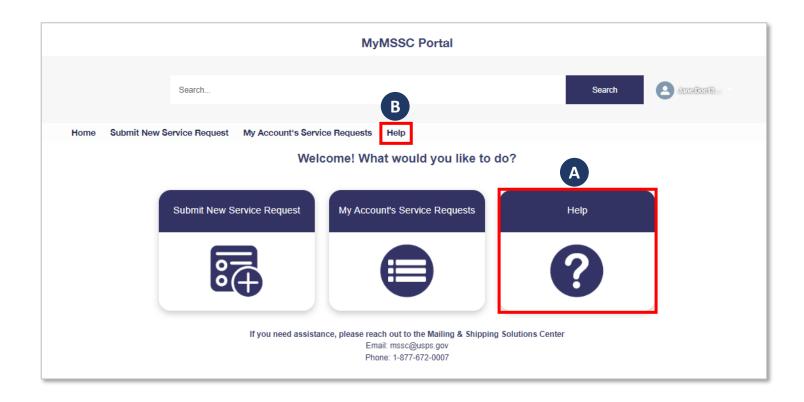

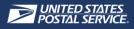

- Within the **Help Page** there are:
  - 1. Additional **FAQs** and Knowledge Articles that will be uploaded in the near future for customer use
  - 2. Helpful Links to other USPS websites:
    - PostalOne
    - Postal Explorer
    - PostalPro
    - Domestic Business Calculator
    - International Business Calculator

|                                 | MyN                                  | ISSC Portal                          |                                                                                                    |
|---------------------------------|--------------------------------------|--------------------------------------|----------------------------------------------------------------------------------------------------|
| Search                          |                                      |                                      | Search                                                                                                    |
| Home Submit Non-Service Request | My Account's Service Requests        | Help                                 | flelpful Links                                                                                                    |
| Coming Soon                     | If you need assistance, please reach |                                      | PostalOne!         PostalOne is where customers can manage their mailing activity, access reports, manage permits, pay fees, submit postage statements through various tools, and access their mailing Dashboards.         Postal Explorer         Postal Explorer is where customers can access the Domestic Mail Manual (DMM), International Mail Manual (MM), Publication 52 - Hazardous, Restricted, and Perishable Mail, Quick Service Guides (QSG), and Notice 123 – Prote List. Customers can also access the Business Mail 101 publication which is great for new mailers because it provides a more condensed explanation of the ins and outs of bulk mailing.         PostalPro         PostalPro is where customers can get quick access updates and Industry Alerts, as well as user guides and fact sheets for Business Customer Gateway services. PostalPro also has technical guides for several USPS shipping software such as Mail dat, Mail XML, and package services.         PostalPro also has technical guides for several USPS shipping software such as Mail dat, Mail XML, and package services.         PostalPro also has technical guides for several USPS shipping software such as Mail dat, Mail XML, and package services.         PostalPro also has technical guides for several USPS shipping software such as Mail dat, Mail XML, and package services.         PostalPro also has technical guides for several USPS shipping software such as Mail dat, Mail XML, and package services.         DotatiPro also has technical guides for several USPS shipping software such as Mail dat, Mail XML, and package services.         DotatiPro also has technical guides for several USPS shipping software such as Mail dat, Mail XML, and package services. |
|                                 | Email                                | : mssc@usps.gov<br>a: 1-877-672-0007 |                                                                                                    |

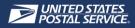

#### POSTAL ONE

**PostalOne** is where customers can manage:

- 1. Mailing activity
- 2. Access reports
- 3. Manage permits
- 4. Pay fees
- 5. Submit postage statements through various tools
- 6. Access their mailing dashboards

| <b>UNITED STATES</b><br>POSTAL SERVICE®         | Hom                                                                                                    |
|-------------------------------------------------|----------------------------------------------------------------------------------------------------|
|                                                 | National & Premier Accounts > Verify & Transport > PostalOne!                                                                                                    |
| National & Premier<br>Accounts                  |                                                                                                    |
| Manage Account                                  | PostalOne!                                                                                                    |
| Plan & Design                                   | Manage your mailing experience electronically, all in one place.                                                                                                    |
| Address Management                              | The PostalOne!® system offers a Web-based alternative to existing manual mailing processes with<br>an electronic suite of services designed exclusively for business mailers. It is an information |
| Verify & Transport                              | management system that sets the foundation for a seamless acceptance mailing process. The<br>system provides an electronic linkage between a customer's mailing information and Postal Service     |
| PostalOne!                                      | business mail acceptance and induction processes. This collaboration will give customers a<br>streamlined process for mail entry, payment, tracking and reporting.                                 |
| PostalOne! Services &<br>Features               | PostalOne! Services & Features     Manage Mailing Activity     There are three methods that allow you to     There are three methods that allow you to                                             |
| Electronic Data Exchange                        | Audit Mailing Activity     Manage Electronic Verification Activity (eVS)     Manage Electronic Return Activity (PRS)     Postal Wizard®                                                            |
| News & Release Notes                            | Mail.dat®     Mail.XML                                                                                                    |
| PostalOne! FAQs                                 | (Learn More >)                                                                                                    |
| Guides & Tools                                  | Guides & Tools                                                                                                    |
| <u>e-VS (Electronic Verification</u><br>System) | Access current Program Guides and Release<br>Notes.                                                                                                    |
| Transportation Management                       | (Learn More >)                                                                                                    |
| Business Mail Acceptance                        |                                                                                                    |
| Contact PostalOne! Customer<br>Care             | Related Services & Links Transportation Management System                                                                                                    |
| Track                                           | The <i>PostalOne!</i> Transportation Management system features advanced surface and air transportation assignments to route mailings through the most expeditious methods available.              |
| News & Information                              | <u>PostalOne! Postage Payment Account</u><br>PostalOne! Postage Payment Account is an electronic postage payment system that eliminates                                                            |
| Locate & Calculate                              | the need to maintain separate trust accounts at each Post Office™.                                                                                                    |

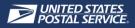

#### POSTAL EXPLORER

#### **Postal Explorer** is where customers can access the:

- 1. Domestic Mail Manual (DMM),
- 2. International Mail Manual (IMM),
- 3. Publication 52 Hazardous, Restricted, and
- 4. Perishable Mail,
- 5. Quick Service Guides (QSG), and
- 6. Notice 123 Price List.
- Customers can also access the Business Mail 101 publication which is great for new mailers because it provides a more condensed explanation of the ins and outs of bulk mailing

| <b>≥USPS.COM</b> <sup>®</sup> Postal Explorer                                                                                                    |                                                                                                    |
|----------------------------------------------------------------------------------------------------|----------------------------------------------------------------------------------------------------|
|                                                                                                    | Latest Updates                                                                                     |
| PE Tools - Publications - Business Solutions - Archives - H                                                                                                    | leip - Q Search                                                                                    |
| Domestic Mail                                                                                                    | International Mail                                                                                 |
| Domestic Mail Manual (DMM) HTML   PDF                                                                                                    | International Mail Manual (IMM) HTML   PDF                                                         |
| DMM Subject Index HTML   PDF                                                                                                    | IMM Subject Index HTML   PDF                                                                       |
| DMM Summary of Changes HTML   PDF                                                                                                    | Individual Country Listings HTML   PDF                                                             |
| Quick Service Guides HTML   PDF                                                                                                    | Country Price Groups and Weight Limits HTML   PDF                                                  |
| Customer Support Rulings (CSR) HTML                                                                                                    | Prices                                                                                             |
| Postal Addressing Standards (PUB 28) HTML   PDF<br>Nonprofit USPS Marketing Mail Eligibility (PUB 417) HTML   PDF<br>A Customer's Guide to Mailing (DMM 100) HTML   PDF<br>Hazardous, Restricted, and Perishable Mail (PUB 52) HTML   PDF<br>HAZMAT Search Tool | Price List (Notice 123) HTML   PDF Time Limited Price Change Effective 10/02/22-01/21/23 Documents |
| PACT Act Information and Forms (Including ENDS/Vaping Requirements)                                                                                                    |                                                                                                    |
| Video Library                                                                                                    |                                                                                                    |

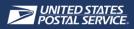

#### POSTALPRO

PostalPro is where customers can get:

- Quick access updates and Industry Alerts, as well as user guides and fact sheets for Business Customer Gateway services
- Technical guides for several USPS shipping software such as Mail.dat, Mail.XML, and package services

| USPS <sup>®</sup>         | POSTAL PRO"                                                                                                    |                                  |
|---------------------------|----------------------------------------------------------------------------------------------------|----------------------------------|
| Mailing and Shipping 🗸    | Promotions & Incentives 🗸 Industry Forum 🖌 Operations 🗸                                                                                              | Certifications Resources Contact |
|                           | USPS Service Alerts and Disruptions<br>COVID-19 Business Mail Information and Forr                                                                   |                                  |
|                           | Price Change Enterprise Payment A-Z Site Index Informed Visibility® (IV®)<br>*USPS Service Alerts* Subscribe to Updates via RSS Academic Outreach PA | Latest Updates CT ACT Changes    |
|                           | Geospatial Info Systems (GIS) Election Mail                                                                                                    |                                  |
| Featured Upda             | tes                                                                                                    |                                  |
| FACT SHEETS<br>08/18/2022 | Seamless Acceptance Undocumented Mail Fact Sheet<br>Provides insight into the source of undocumented error reporting, common c                       | auses, and best practices.       |

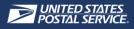

#### DOMESTIC BUSINESS CALCULATOR

The **Domestic Business Calculator** is a tool in Postal Explorer used to calculate postage and price categories for postage statements based on mailing characteristics such as:

- 1. Dimension
- 2. Weight
- 3. Number of pieces
- 4. Mail class
- The tool can also give customers links to the DMM and QSGs related to their selections

| <b>USPS.COM</b> <sup>®</sup> Business Postage Price Calculator |                    |       |         |  |  |  |  |
|----------------------------------------------------------------|--------------------|-------|---------|--|--|--|--|
| Start                                                          |                    |       |         |  |  |  |  |
| What's the destination country                                 | ?ו                 |       |         |  |  |  |  |
| United States (Domestic and                                    | APO/FPO/DPO Mail)  | ~     |         |  |  |  |  |
| What's the Date you plan to m                                  | ail the item?      |       |         |  |  |  |  |
| 8/23/2022                                                      |                    |       |         |  |  |  |  |
| Select the shape closest to wi                                 | at is being mailed |       |         |  |  |  |  |
| View Dimensions                                                |                    |       |         |  |  |  |  |
| Postcards                                                      | Letters            | Flats | Parcels |  |  |  |  |

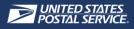

#### INTERNATIONAL BUSINESS CALCULATOR

The **International Business Calculator** is a tool in Postal Explorer used to calculate postage and price categories for postage statements based on mailing characteristics such as:

- 1. Destination Country
- 2. Dimension
- 3. Weight
- 4. Number of pieces
- 5. Mail class
- The tool can also give customers links to the DMM and QSGs related to their selections.

| Start   What's the destination country?   Abu Dhabi (United Arab Emirates)   What's the Date you plan to mail the item?   8/23/2022   Select the shape closest to what is being mailed   View Dimensions | <b>USPS.COM</b> Business Postage Price Calculator |                     |   |  |   |  |  |  |
|----------------------------------------------------------------------------------------------------|---------------------------------------------------|---------------------|---|--|---|--|--|--|
| Abu Dhabi (United Arab Emirates)                                                                                                    | Start                                             |                     |   |  |   |  |  |  |
| What's the Date you plan to mail the item?  8/23/2022  Select the shape closest to what is being mailed View Dimensions                                                                                  | What's the destination count                      | ry?                 |   |  |   |  |  |  |
| 8/23/2022 Select the shape closest to what is being mailed View Dimensions                                                                                                    | Abu Dhabi (United Arab Emi                        | rates)              | ~ |  |   |  |  |  |
| Select the shape closest to what is being mailed<br>View Dimensions                                                                                                    | What's the Date you plan to n                     | nail the item?      |   |  |   |  |  |  |
| View Dimensions                                                                                                    | 8/23/2022                                         |                     |   |  |   |  |  |  |
|                                                                                                    |                                                   | hat is being mailed |   |  |   |  |  |  |
| Postcards Letters Flats Parcels MBag                                                                                                    | Post Card                                         |                     |   |  | M |  |  |  |